# **Simulacija izgaranja u dizelskom motoru pomoću OpenFOAM softvera**

**Botrić, Ana**

**Undergraduate thesis / Završni rad**

**2022**

*Degree Grantor / Ustanova koja je dodijelila akademski / stručni stupanj:* **University of Rijeka, Faculty of Engineering / Sveučilište u Rijeci, Tehnički fakultet**

*Permanent link / Trajna poveznica:* <https://urn.nsk.hr/urn:nbn:hr:190:285113>

*Rights / Prava:* [Attribution 4.0 International](http://creativecommons.org/licenses/by/4.0/) / [Imenovanje 4.0 međunarodna](http://creativecommons.org/licenses/by/4.0/)

*Download date / Datum preuzimanja:* **2024-12-28**

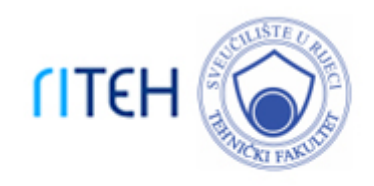

*Repository / Repozitorij:*

[Repository of the University of Rijeka, Faculty of](https://repository.riteh.uniri.hr) **[Engineering](https://repository.riteh.uniri.hr)** 

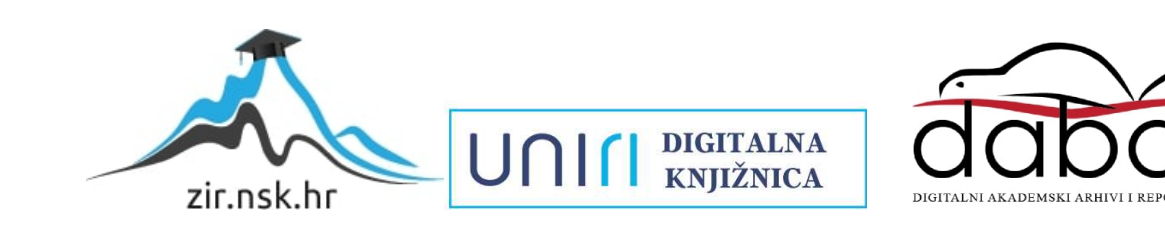

# SVEUČILIŠTE U RIJECI

# TEHNIČKI FAKULTET

Preddiplomski sveučilišni studij strojarstva

Završni rad

# SIMULACIJA IZGARANJA U DIZELSKOM MOTORU POMOĆU OPENFOAM SOFTVERA

Rijeka, rujan 2022. Ana Botrić

0069083442

# SVEUČILIŠTE U RIJECI

# TEHNIČKI FAKULTET

Preddiplomski sveučilišni studij strojarstva

Završni rad

# SIMULACIJA IZGARANJA U DIZELSKOM MOTORU POMOĆU OPENFOAM SOFTVERA

Mentor: Izv. prof. dr. sc. Tomislav Senčić

Komentor: Doc. dr. sc. Ozren Bukovac

Rijeka, rujan 2022. Ana Botrić

0069083442

### SVEUČILIŠTE U RIJECI **TEHNIČKI FAKULTET** POVJERENSTVO ZA ZAVRŠNE ISPITE

Rijeka, 16. ožujka 2022.

#### Zavod: Zavod za termodinamiku i energetiku Predmet: Toplinski strojevi i uređaji Grana: 2.11.02 procesno energetsko strojarstvo

# ZADATAK ZA ZAVRŠNI RAD

#### Pristupnik: Ana Botrić (0069083442)

Studij: Preddiplomski sveučilišni studij strojarstva

#### Zadatak: Simulacija izgaranja u dizelskom motoru pomeću OpenFOAM softvera/ OpenFOAM diesel engine combustion simulation

Opis zadatka:

U uvodnom dijelu opisati važnost dizelskih motora za gospodarstvo ali i probleme koji se povezuju uz njih. Izraditi upute za instalaciju OpenFOAM softvera na Windows operativni sustav. Izraditi simulaciju izgaranja u motoru VW 1.9 TDI. Opisati pripremu aplikacije za simulaciju dizelskog motora i datoteke sa ulaznim parametrima. Prikazati promjenu tlaka, temperature i kemijskih sastojaka za vrijeme procesa.

Rad mora biti napisan prema Uputama za pisanje diplomskih / završnih radova koje su objavljene na mrežnim stranicama studija.

Aug Botrio Zadatak uručen pristupniku: 21. ožujka 2022.

Mentor:

- Sencic

Izv. prof. dr. sc. Tomislav Senčić

Peutonoc

Doc. dr. sc. Ozren Bukovac (komentor)

Predsjednik povjerenstva za završni ispit:

Prof. dr. sc. Kristian Lenić

# SVEUČILIŠTE U RIJECI

# TEHNIČKI FAKULTET

Preddiplomski sveučilišni studij strojarstva

Sukladno članku 11. ˝Pravilnika o završnom radu, završnom ispitu i završetku preddiplomskih sveučilišnih studija˝ Tehničkog fakulteta u Rijeci, izjavljujem da sam samostalno izradila završni rad prema zadatku.

Rijeka, rujan 2022. Ana Botrić

Aua Botrio

# ZAHVALA

Zahvaljujem se mentoru izv. prof. dr. sc. Tomislavu Senčiću i komentoru doc. dr. sc. Ozrenu Bukovcu na trudu, pomoći i savjetima oko izrade ovog završnog rada.

Zahvaljujem svojoj obitelji, kolegama i prijateljima na pruženoj podršci i strpljenju tijekom studiranja.

# SADRŽAJ

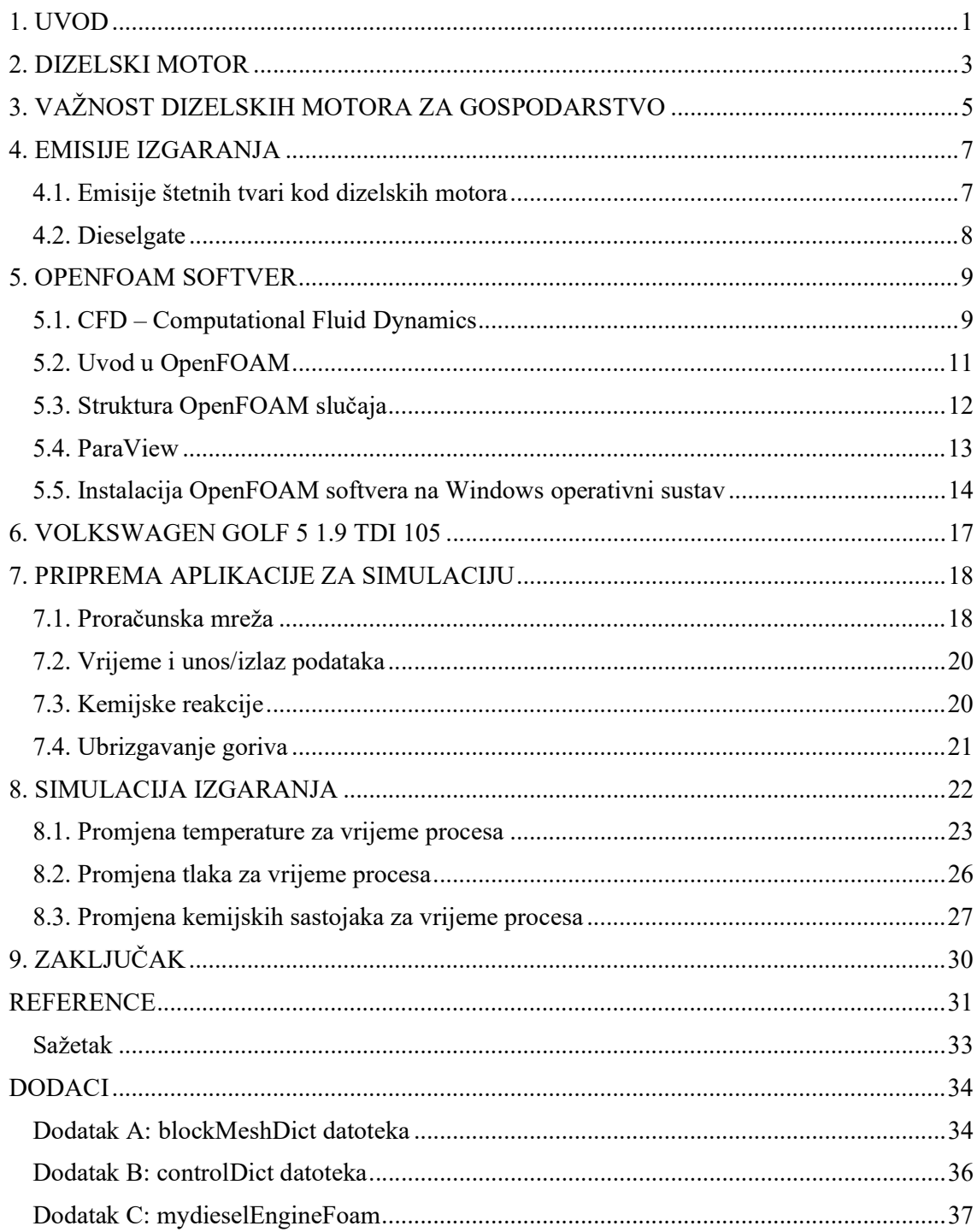

# 1. UVOD

Motori s unutarnjim izgaranjem su toplinski strojevi u kojima se kemijska energija izgaranjem gorive smjese pretvara toplinsku u energiju te potom u mehanički rad. Motor se sastoji od nepomičnog cilindra i pokretnog klipa. Energija oslobođena izgaranjem predaje se klipu te se linearno gibanje klipa pretvara u rotacijsko gibanje pogonskog vratila. Jedne od najosnovnijih podjela motora sa unutarnjim izgaranjem su prema vrsti goriva (benzinski i dizelski), procesu koji se odvija u cilindru (Ottov i Dieselov motor) te prema broju taktova (dvotaktni i četverotaktni). [1]

Osnovni princip rada klipnih motora sastoji se od 4 dijela, prikazanih na slici 1.1.

1. Usis:

Obuhvaća kretanje klipa od gornje mrtve točke (GMT) prema donjoj mrtvoj točki (DMT). U cilindru nastaje potlak koji uvlači radnu tvar u cilindar, u slučaju dizelskog motora čisti zrak, kroz otvoreni usisni ventil. Radna tvar se zatim u cilindru miješa sa produktima izgaranja koji su zaostali iz prethodnog ciklusa.

2. Kompresija:

Obuhvaća kretanje klipa od DMT prema GMT, radna tvar u cilindru se komprimira što uzrokuje porast temperature i tlaka. Netom prije dolaska klipa u GMT započinje izgaranje.

3. Ekspanzija:

Toplina izgaranja se oslobađa, temperatura i tlak plinova izgaranja raste pri čemu oni ekspandiraju i pomiču klip prema DMT. Klip preko osovinice i klipnjače uzrokuje okretanje koljenastog vratila čime se kemijska energija pretvara u mehanički rad.

4. Ispuh:

Kretanjem klipa od DMT prema GMT plinovi izgaranja izbacuju se kroz otvoreni ispušni ventil.

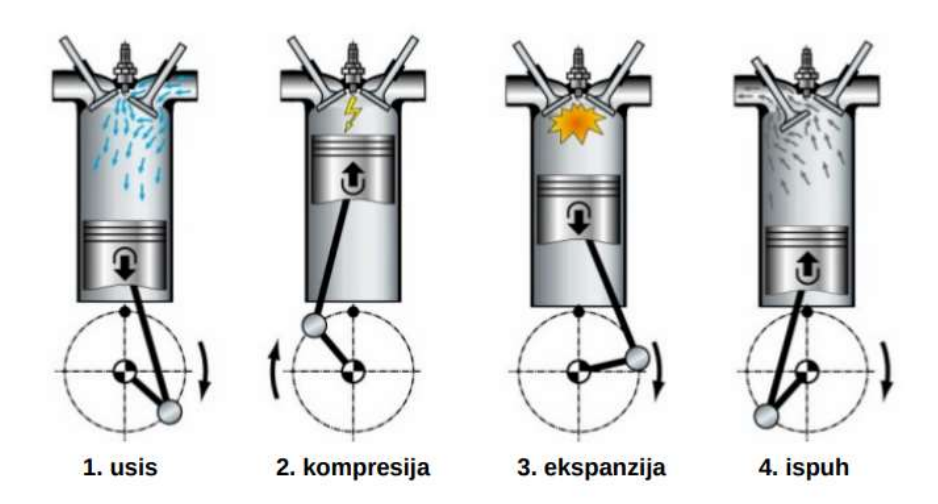

Slika 1.1. Četiri takta motora [1]

# 2. DIZELSKI MOTOR

Dizelski motor vrsta je klipnog motora s unutarnjim izgaranjem. Dobio je naziv prema njemačkom inženjeru i izumitelju Rudolfu Dieselu. Njegova se ideja zasnivala na izvedbi stroja sa većim stupnjem iskoristivosti od, do tada dominantnih izvora energije za velike industrije, parnih strojeva. ''Motor sa kompresijskim paljenjem'' počeo je razvijati 1885. godine a, nakon nekoliko neuspješnih pokušaja, 1897. godine proveo je prvo uspješno testiranje. Na slici 2.1. prikazan je Dieselov testni motor iz 1897. godine. U usporedbi sa parnim strojem i njegovim stupnjem iskoristivosti od oko 10%, ovaj motor postigao je značajno postignuće od čak 26,2%. Danas dizelski motori dosežu vrijednosti iskoristivosti od gotovo 50%. [2, 3]

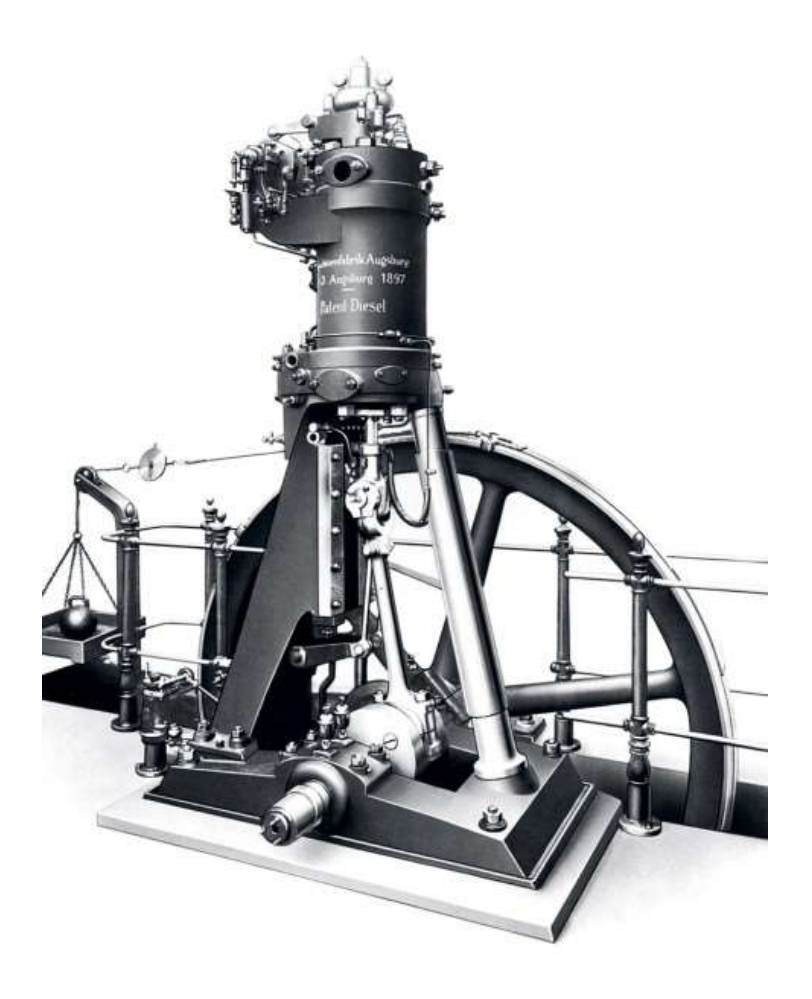

Slika 2.1. Dieselov testni motor (1897.) [2]

Dizelski motor usisava čisti zrak a gorivo se pod visokim tlakom pomoću mlaznica ubrizgava, pri kraju kompresijskog hoda, izravno u cilindar. Uslijed visoke temperature zraka vrućeg komprimiranog zraka, goriva smjesa te se upaljuje sama od sebe – tzv. ''kompresijsko paljenje''. [1]

Proces izgaranja goriva kod dizelskih motora može se podijeliti u 4 faze:

# 1. Zakašnjenje paljenja:

Faza u kojoj razlikujemo "fizičko zakašnjenje" gdje ubrizgano gorivo u obliku kapljica progrijava i isparava te "kemijsko zakašnjenje" u kojem djeluju predreakcije samouopaljenja. Ova faza nastoji se svesti na minimum radi nepoželjnih reakcija koje izaziva u sljedećoj fazi te kako bi ona trajala što kraće.

# 2. Izgaranje homogene smjese:

Faza naglog, nekontroliranog izgaranja smjese pripremljene ili akumulirane u 1. fazi za vrijeme isparavanja. Tlak u cilindru naglo raste uslijed oslobađanja 1/3 ukupne topline goriva. Ovakav tip izgaranja, iako koristan za povećanje stupnja djelovanja, opterećuje mehaničke komponente te rezultira grubim zvukom motora.

## 3. Izgaranje heterogene smjese:

Faza difuzijskog miješanja para goriva i kisika nakon čega dolazi do reakcije to jest do kontroliranog izgaranja. U ovoj fazi oslobađaju se preostale 2/3 topline goriva.

## 4. Dogorijevanje:

Faza izgaranja preostalog ili zaostalog goriva nakon što završi ubrizgavanje

# 3. VAŽNOST DIZELSKIH MOTORA ZA GOSPODARSTVO

Razvoj motora sa unutarnjim izgaranjem javio se u 19. stoljeću. Glavni razlozi bili su industrijska revolucija popraćena povećanom potrebom i potražnjom za energijom, razvoj znanja u osnovama izgradnje motora te povećana dostupnost goriva. Društvo je aktivno tražilo alternativu dotadašnjem neučinkovitom načinu prijevoza. Konji su bili dominantno prijevozno sredstvo na ulicama dok su vlakovi bili pokretani parnim strojevima. Pojava dizelskih motora imala je veliki utjecaj na industrijsku revoluciju, isporučujući snagu učinkovitije i jeftinije za razne industrije diljem svijeta. Radi svoje pouzdanosti te jednostavnosti u održavanju i radu, s vremenom su postali prvi izbor motora za kopneni, vodeni i zračni transport. Uvođenje dizelskih motora u pomorski prijevoz znatno je ubrzalo kretanje ljudi i robe a u kombinaciji sa učinkovitijim kopnenim prijevozom robe uzrokovalo je ubrzanje, pojeftinjenje i jačanje trgovine, kao i otvaranje novih radnih mjesta te povećanje životnog standarda. [4, 5]

Dizelski motori su snažni, zahtjevaju manje održavanja i koriste manje visoko rafiniranog goriva od benzinskih motora što ih čini puno jeftinijima. Obzirom na način rada (kompresija i samozapaljenje gorive smjese) puno su manji i lakši od tradicionalnih motora koji se koriste u većini cestovnih vozila. Koriste teže gorivo od benzinskih motora poznato kao "dizel" koji, osim što je lakši i jeftiniji za rafiniranje, ispušta manje para. Time je smanjena vjerojatnost izazivanja eksplozije, a uz veliku izdržljivost i malu sklonost mehaničkim oštećenjima postao je posebno atraktivan u vojnoj industriji. [3]

Nakon 1. svjetskog rata Dieselov izum doživio je komercijalni procvat. 1920-ih pojavili su se prvi kamioni sa dizelskim motorom, 1930-ih vlakovi a do 1939. godine četvrtinu svjetske pomorske trgovine pogonio je dizelski motor. Dizelski motori nisu postali dovoljno mali da stanu u osobne automobile sve do 1930-ih godina. Prvi komercijalno dostupan automobil sa dizelskim motorom bio je Mercedes-Benz 260 D 1936. godine. Prvi automobil ikada koji je koristio dizelski motor, Citroën Rosalie (slika 3.1.), zapravo je napravljen nekoliko godina ranije, 1932. godine, ali samo kao testni primjerak. [6, 7]

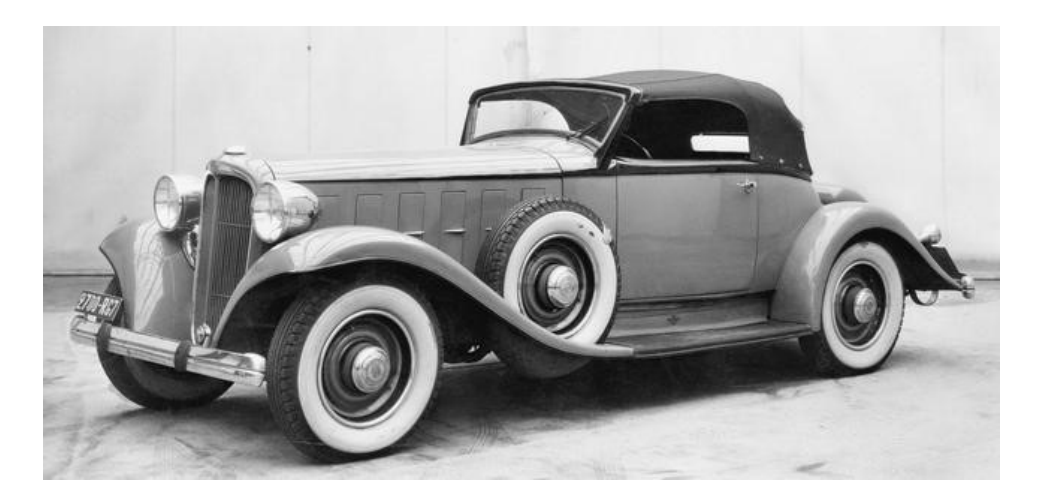

Slika 3.1. Citroën Rosalie [7]

Osim u transportne svrhe, Dieselova revolucionarna ideja korištena je u rudnicima, naftnim poljima, tvornicama te u obliku rezervnog izvora napajanja u bolnicama i nuklearnim elektranama stvaranjem generatora energije (slika 3.2.). [4]

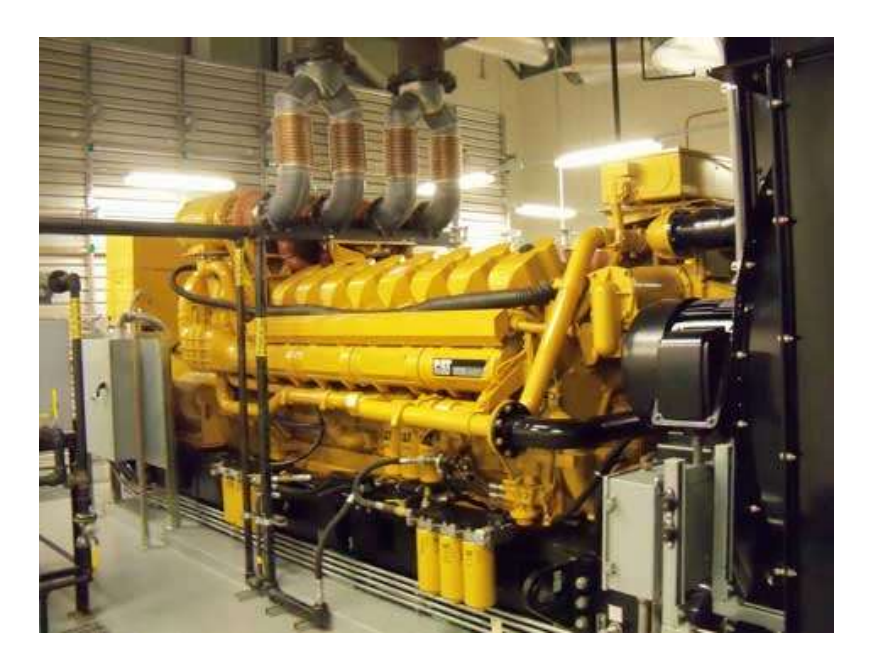

Slika 3.2. Pomoćni dizelski generator [4]

## 4. EMISIJE IZGARANJA

#### 4.1. Emisije štetnih tvari kod dizelskih motora

Motori sa unutarnjim izgaranjem su najrašireniji izvori energije u pomorskoj i automobilskoj industriji. Iz tog razloga važno je razvijati tehnologije kojima bi se smanjila potrošnja goriva, razina buke, zagađenje i negativne posljedice koje ostavlja na okoliš ali i zdravlje ljudi. Izgaranje kod dizelskih motora gotovo je potpuno radi čega su emisije ugljikovog monoksida (CO) i neizgorenih ugljikovodika (HC) niske. Isto tako količine emisija ugljikovog dioksida  $(CO_2)$  kod dizelskih motora manje su nego kod benzinskih. Iako nije otrovan, pa tako njegova emisija nije zakonski regulirana, kao staklenički plin ima značajan utjecaj na globalno zatopljenje. Najveći zdravstveni problem predstavljaju emisije čestica čađe i emisije dušikovih oksida (NOx) - glavnih uzročnika kiselih kiša i smoga. [1, 8, 9]

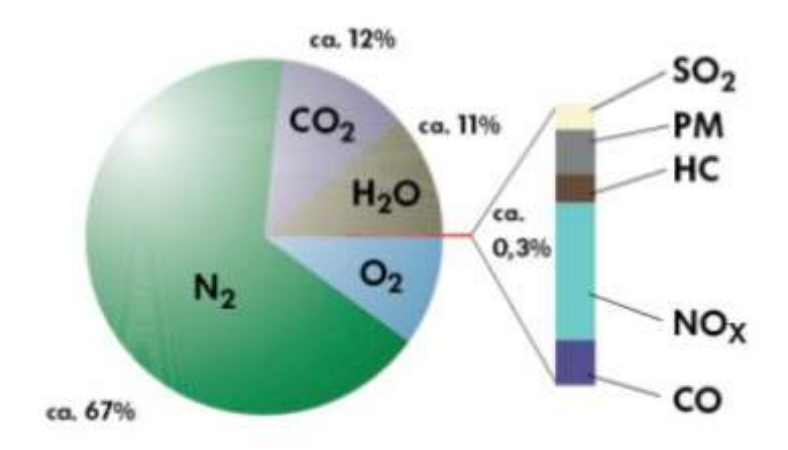

Slika 4.1. Sastav ispušnih plinova Dieselovog motora [1]

Od svih svojstava kojima se definira kvaliteta goriva, najviše pozornosti se pridaje sadržaju sumpora. Problemi koje on izaziva uočeni su najprije kod Dieselovih motora, gdje povećava koncentraciju čađe - praha crne boje koji nastaje u uvjetima nedovoljnog miješanja goriva sa kisikom i zrakom. Povećanje koncentracije čađe uzrokuje ispuštanje crnog dima iz ispušne cijevi motora pod povećanim opterećenjem. Nastanak čađe i emisija štetnih tvari uspješno se savladava razvojem novim sustava ubrizgavanja koji pospješuju miješanje goriva i zraka, uporabom kvalitetnijih goriva i pročišćavanjem ispušnih plinova. [1]

Za razliku od SAD-a koja se regulacijama ispušnih plinova bavi od 1970-ih, EU se razinama NOx počela ozbiljno baviti tek uvođenjem normi Euro 5 2009. godine. Cilj Euro emisijskih standarda je smanjiti razine štetnih plinova i količina čestica kako bi se poboljšala kvaliteta zraka u urbanim područjima. Osim zagađenja, ove norme obuhvaćaju i razine buke koju stvara motor a propisano ograničenje iznosi 80 dB(A). U tablici 4.1. prikazane su dopuštene vrijednosti emisija NOx i čestica za dizelske motore prema Euro normama. [9, 10]

| Euro standard  | $NOx$ [g/km] | Količina čestica [g/km] |
|----------------|--------------|-------------------------|
| Euro 1 (1992)  | 0.97         | 0.14                    |
| Euro 2 (1996)  | 0.9          | 0.1                     |
| Euro 3 (2000)  | 0.5          | 0.05                    |
| Euro 4 (2005)  | 0.25         | 0.025                   |
| Euro 5 (2009)  | 0.18         | 0.0045                  |
| Euro $6(2014)$ | 0.08         | 0.0045                  |

Tablica 4.1. Dopuštena emisija NOx i čestica za dizelske motore [10]

### 4.2. Dieselgate

Popularnost dizela prilično je stradala prije nekoliko godina zahvaljujući Volkswagenovom skandalu s emisijama štetnih plinova. Ovaj skandal, također poznat kao Dieselgate ili Emissionsgate, nastao je kada je Agencija za zaštitu okoliša (EPA) otkrila da je Volkswagen koristio poseban softver tijekom testiranja emisija na svojim dizel TDI motorima kako bi prikazali puno niže vrijednosti od stvarnih. Softver za vrijeme testiranja mijenja mapiranje upravljačke jedinice motora promjenom omjera tlaka goriva i ubrizganog dizela što smanjuje emisije NOx. Pri normalnoj vožnji računalo bi se prebacilo u zasebni način rada, značajno mijenjajući tlak goriva, vrijeme ubrizgavanja te recirkulaciju ispušnih plinova. Iako ovaj način rada pruža veću kilometražu i snagu, također uzrokuje jače emisije NOx - do 40 puta više od dopuštenog. [11, 12]

# 5. OPENFOAM SOFTVER

#### 5.1. CFD – Computational Fluid Dynamics

CFD, ili prevedeno Računalna dinamika fluida, je grana dinamike fluida koja koristi numeričku analizu u svrhu precizne simulacije i rješavanja kompleksnih problema koji uključuju strujanje fluida. Jedna od prednosti analize i modeliranja pomoću CFD-a je ušteda vremena u procesu dizajna. CFD analize su jeftinije i brže u odnosu na tradicionalno eksperimentiranje upravo radi nedostatka potrebe za izradom prototipa. Ovakav model pruža mogućnost usavršavanja i prilagođavanja sustava dok je on još u fazi projektiranja.

CFD se koristi u različitim fazama dizajna i optimizacije motora u svrhu povećanja snage i njegove iskoristivosti. Simulacija dizelskih i drugih motora sa kompresijskim paljenjem važna je i radi sastava i svojstva goriva koja mogu znatno utjecati na njegove performanse te kako bi se smanjile emisije NOx i čađe. [15, 16]

CFD analiza sastoji se od 3 glavna koraka:

- 1. Pre-processing faza u kojoj se definira problem, parametri simulacije, postavlja geometrija i granični uvjeti (vrlo bitan korak koji utječe na kasnije faze analize)
- 2. Processing faza u kojoj rješavač provodi izračune
- 3. Post-processing faza analize i grafičkog prikaza rezultata dobivenih u prethodnoj fazi te izvlačenje zaključaka na temelju rezultata

CFD analize često se koriste u područjima aerodinamike i hidrodinamike za dobivanje brzina protoka, tlakova, sila uzgona i otpora. Slika 5.1. prikazuje vizualizaciju slučaja turbulentnog strujanja oko složene geometrije kao što je automobil. Tok je vizualiziran strujnicama, reznim ravninama, graničnim površinama itd.

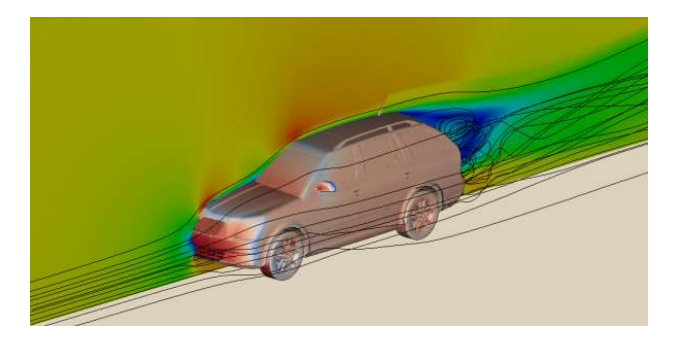

Slika 5.1. Vizualizacija turbulentnog strujanja [16]

Danas se softveri za CFD simulacije koriste u raznim područjima, kada god postoji potreba za predviđanjem utjecaja protoka fluida i prijenosa topline na neki sustav.

Neke od industrija u kojima CFD simulacija ima široku primjenu su: [17]

- Zrakoplovna industrija
- Automobilska industrija
- Pomorska industrija
- Energetska industrija
- Građevinska industrija
- Industrija sporta
- Zdravstvena industrija

Glavni koncept CFD-a je diskretizirano rješenje skupa nelinearnih parcijalnih diferencijalnih jednadžbi poznate kao Navier Stokesove jednadžbe korištene za opisivanje temperature, tlaka, brzine i gustoće fluida. Temelje se na osnovnim zakonima očuvanja i ravnoteže za materijalnu česticu. [18]

Zakon očuvanja mase opisan je jednadžbom (5.1.):

$$
\frac{\partial \rho}{\partial t} + \text{div}(\rho V) = \rho_{\text{isp}} \tag{5.1.}
$$

gdje je:

 $\rho$  – gustoća [kgm<sup>-3</sup>]

 $t - v$ rijeme [s]

V – vektor brzine  $\text{[ms]}$ 

isp - isparavanje

Zakon ravnoteže količine gibanja, ravnoteže energije i očuvanja mase kemijskih sastojaka može se opisati jednadžbom (5.2.):

$$
\frac{\partial(\rho\Phi)}{\partial t} + \text{div}(\rho\Phi V) = \text{div}(\text{Fgrad}\Phi) + S \tag{5.2.}
$$

gdje je:

- $\Phi$  općenita značajka
- $\Gamma$  koeficijent difuzije  $[m^2s^{-1}]$

S – izvorni član

## 5.2. Uvod u OpenFOAM

Open Source Field Operation and Manipulation, ili jednostavnije OpenFOAM, besplatni je softverski paket otvorenog koda u C++. Primjenjuje se u raznim područjima inženjerstva i znanosti za rješavanje problema u mehanici kontinuuma, od složenih protoka fluida koji uključuju kemijske reakcije, turbulenciju i prijenos topline, do akustike, mehanike krutih tvari i elektromagnetike, uključujući i računalnu dinamiku fluida (CFD). Također uključuje alate za obradu podataka i njihovu vizualizaciju.

OpenFOAM sadrži približno 200 unaprijed izgrađenih aplikacija koje se mogu podijeliti u 2 kategorije: rješavače (solvers) i uslužne programe (utilities). Rješavači su dizajnirani za rješavanje specifičnih problema u mehanici fluida dok su uslužni programi predviđeni za jednostavne zadatke koji uključuju manipulaciju podacima i algebarske izračune. OpenFOAM nema jedan rješavač primjenjiv na sve slučajeve već korisnici moraju odabrati rješavač ovisno o tipu problema koji rješavaju. Slika 5.2. prikazuje popis rješavača koje možemo primjenit na slučaj izgaranja. [13, 14]

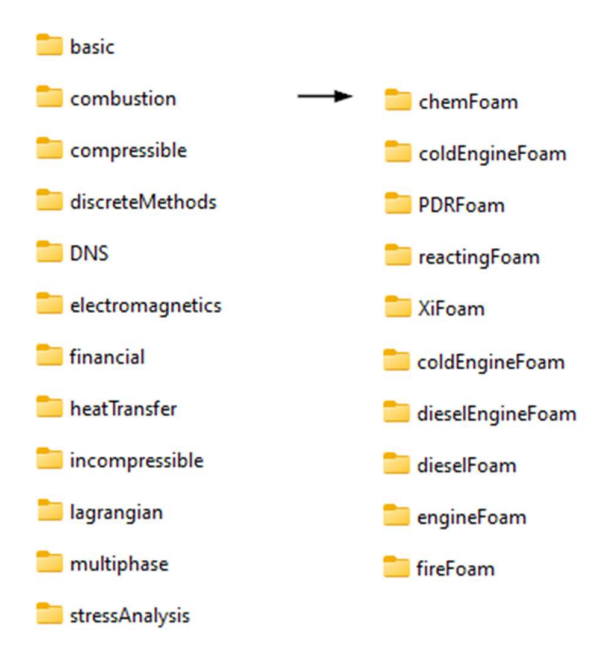

Slika 5.2. Combustion rješavač

# 5.3. Struktura OpenFOAM slučaja

Na slici 5.3. prikazana je osnovna struktura direktorija jednog OpenFOAM slučaja.

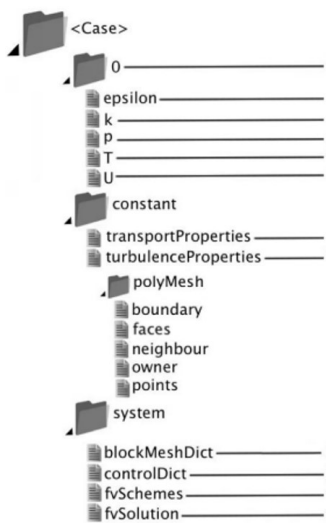

Slika 5.3. Struktura direktorija [13]

### Direktorij 0:

Sadrži početne vrijednost i uvjete potrebne za pokretanje simulacije. Unutar direktorija nalaze se datoteke koje su potrebne za rad rješavača koji se pokreće. Primjerice u T datoteci definiramo temperaturu, u P definiramo tlak, U označava brzinu itd.

#### Constant direktorij:

Sadrži datoteke koje se odnose na fiziku i kemiju simulacije te svojstva potrebna za rješavač. Unutar constant direktorija nalazi se i polyMesh poddirektorij u kojemu je sadržan opis mreže slučaja.

System direktorij:

Sadrži datoteke koje definiraju način rješavanja simulacije. Služi za postavljanje parametara slučaja kao što su vrijeme početka i završetka simulacije, vremenski korak, parametre spremanja podataka itd.

## 5.4. ParaView

Glavni alat za post-processing tj. obradu podataka koji nudi OpenFOAM je ParaView, alat za analizu i vizualizaciju znanstvenih podataka otvorenog koda. Vizualizacija je proces pretvaranja neobrađenih podataka u slike radi lakše analize i razumijevanja. ParaView koristi VTK (Visualization Toolkit) za vizualizaciju i obradu podataka. Razvijen je za analizu velikih skupova podataka na superračunalima ali i za manji skup podataka na prijenosnim računalima. Koriste ga razne akademske, vladine i komercijalne institucije diljem svijeta. [13, 19]

3 osnovna koraka za vizualizaciju podataka su:

- 1. Unos ulaznih podataka u aplikaciju
- 2. Primjena filtera za obradu podataka, mijenjanje parametara
- 3. Prikaz generiranog rezultata vidljivog na temelju izlaznih podataka

#### 5.5. Instalacija OpenFOAM softvera na Windows operativni sustav

OpenFOAM softver može se izravno instalirati na MS Windows pomoću Windows podsustava za Linux (WSL), ovaj sustav omogućuje kompatibilnost pri pokretanju Linux datoteka te aplikacija na Windows OS. Linux distribucije mogu se pokretati pomoću WSL1 ili WSL2. Svaku distribuciju moguće je u bilo kojem trenutku nadograditi ili unazaditi, kao i pokrenuti paralelno. Posebnost WSL2 je podržavanje grafičke Linux aplikacije kao što je Paraview bez potrebe instalacije dodatnog X-server softvera. Integracija, koja već sadržava Xserver naziva se WSLg ''Windows Subsystem for Linux GUI'' te je kompatibilna sa WSL2. Za pristup ovoj značajci potrebno je imati Windows 11, međuverziju OS-a veću ili jednaku 22000.

Za instalaciju OpenFOAM softvera na Windows operativni sustav potrebno je slijediti korake opisane na stranicama OpenFOAM-a. [20]

1. Aktivirati Windows podsustav za Linux:

U postavkama računala otvoriti ''Uključivanje i isključivanje značajki sustava Windows'' i označiti sljedeće značajke:

- Platforma virtualnog stroja
- Podsustav Windows za Linux
- Windows Hypervisor platforma
- 2. Preuzeti Linux kernel update paket sa sljedeće stranice:

https://docs.microsoft.com/en-gb/windows/wsl/install-manual#step-4---download-thelinux-kernel-update-package

3. Pokrenuti Windows PowerShell kao administrator te instalirati Ubuntu 20.04 pomoću naredbe:

wsl --install -d Ubuntu-20.04

- Osim iz naredbenog retka Ubuntu WSL, za Windowse 11, može se instalirati kao aplikacija iz Microsoft trgovine.
- Nakon što se Ubuntu 20.04 otvori u novom prozoru, potrebno je postaviti korisničko ime i lozinku.

- U konzolu je potrebno redom unositi sljedeće naredbe:

sudo apt-get update sudo apt-get upgrade sudo apt remove gpg sudo apt install gnupg1

- Nakon toga možemo zatvoriti Ubuntu, ponovno pokrenuti Windows PowerShell kao administrator te upisati sljedeće naredbe:

> wsl --update wsl –shutdown

4. Instalirati OpenFOAM softver:

sudo sh -c "wget -O - http://dl.openfoam.org/gpg.key | apt-key add -" sudo apt-get install software-properties-common sudo add-apt-repository http://dl.openfoam.org/ubuntu sudo apt-get update sudo apt-get install openfoam9

- 5. Instalirati alate za kompilaciju (Compilation Tools): sudo apt-get install build-essential
- 6. Postaviti okruženje za OpenFOAM (User Configuration) echo ". /opt/openfoam9/etc/bashrc" >> \$HOME/.bashrc

- Potrebno je primjeniti promjene iz prethodnog koraka pomoću: . \$HOME/.bashrc

- Testirati simpleFoam rješavač koji se nalazi unutar OpenFOAM paketa: simpleFoam -help

ukoliko je sve ispravno u konzoli će se ispisati poruka o upotrebi (''Usage'' message)

- Moguće je testirati pokretanje aplikacija – npr. kalkulatora sudo apt install x11-apps xcalc

- Nakon toga potrebno je testirati pokretanje ParaView-a: paraview

7. Instalirati dodatne grafičke aplikacije:

sudo apt-get install gedit gedit-plugins

sudo apt-get install gnuplot gnuplot-x11 gnuplot-doc libgd-tools

sudo apt-get install mplayer mencoder

8. Instalirati Foam-extend-4.1: [21]

 $cd \sim$ 

mkdir foam

cd foam

git clone git://git.code.sf.net/p/foam-extend/foam-extend-4.1 foam-extend-4.1

9. Postaviti okruženje za Foam-extend-4.1.

cd ~/foam/foam-extend-4.1

source etc/bashrc

echo "alias fe41='source \\$HOME/foam/foam-extend-4.1/etc/bashrc'" >> \$HOME/.bashrc

fe41

./Allwmake.firstInstall

# 6. VOLKSWAGEN GOLF 5 1.9 TDI 105

Za provedbu simulacije unutarnjeg izgaranja odabran je četverocilindrični linijski dizelski motor (Inline 4) sa 8 ventila, prikazan na slici 6.1. Geometrijski detalji motora korišteni u rješavaču prikazani su u tablici 6.1. [22]

| Radni obujam                             | 1896 cm <sup>3</sup>  |
|------------------------------------------|-----------------------|
| Promjer cilindra                         | 79.5 mm               |
| Stapaj                                   | 95.5 mm               |
| Broj ventila                             | 8                     |
| Kompresijski omjer                       | 19.0                  |
| Maksimalna snaga (pri 4000 rpm)          | 77 kW                 |
| Maksimalni okretni moment (pri 1900 rpm) | 250 Nm                |
| Sustav ubrizgavanja goriva               | Direktno ubrizgavanje |

Tablica 6.1. Karakteristike motora [22]

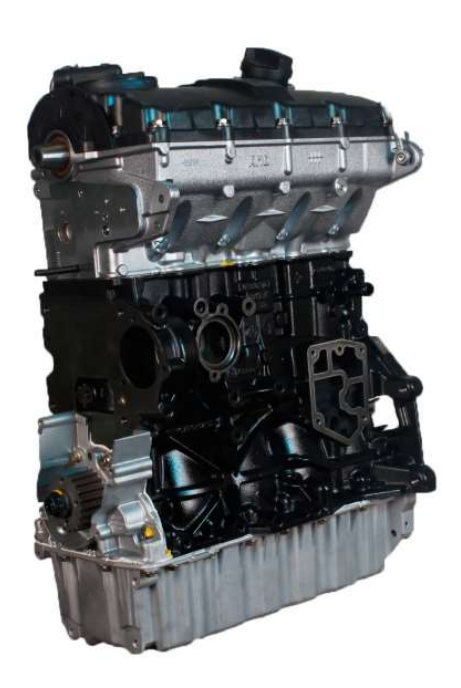

Slika 6.1. VW dizelski motor (Inline 4) [23]

# 7. PRIPREMA APLIKACIJE ZA SIMULACIJU

Za simulaciju je potrebno koristiti kombinaciju 2 postojeća rješavača, dieselFoam-a i engineFoam-a, koju nazivamo dieselEngineFoam. Unutar ovog rješavača nalaze se 4 direktorija koja je potrebno prilagoditi konkretnom slučaju.

- 1. -20
- 2. chemkin
- 3. constant
- 4. system

## 7.1. Proračunska mreža

Načelo generiranja mreže u OpenFOAM-u je rastavljanje geometrije domene u skup od 1 ili više trodimenzionalnih heksaedarskih blokova. Rubovi blokova mogu biti linije, lukovi ili krivulje (splajnovi). Svaki blok definiran je sa 8 vrhova kao što je prikazano na slici 7.1. [13]

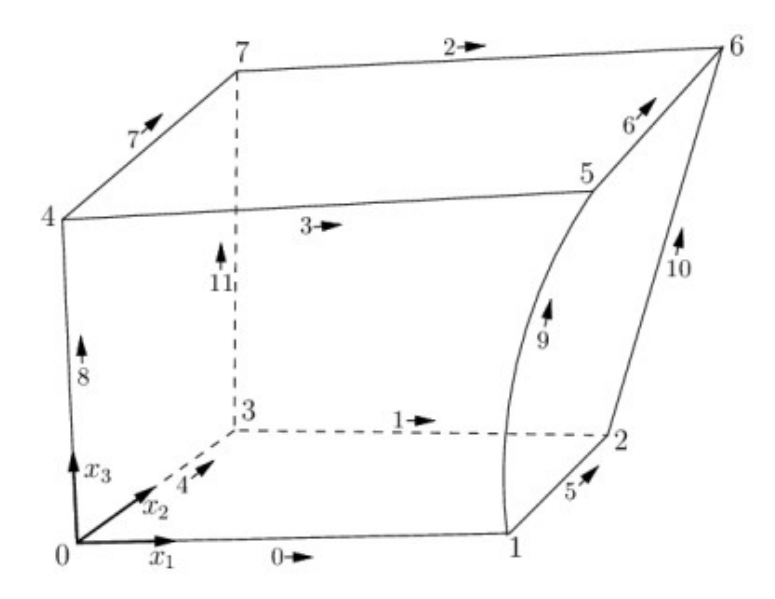

Slika 7.1. 3D heksaedarski blok [13]

Kako bi definirali mrežu podatke o geometriji promatranog motora, kao što su promjer cilindra i hod, potrebno je unijeti u datoteku engineGeometry unutar constant direktorija. Ove podatke unosimo i u datoteku engineDataDict koja se nalazi u polyMesh poddirektoriju.

```
TDI1.9 
bore 79.5 
nx 32 
stroke+squish 100 
nz_stroke 10 
angle 45 
ny 25 
bowl_bottom_points 5 
0 -1405 - 1410 - 1818 19 
24 - 19bowl side points 3
24 - 1928 - 1127 0 
nz_bowl 20
```
Pomoću meshGeneratora dobiti ćemo novu datoteku – blockMeshDict (dodatak A) čime je mreža slučaja, prikazana na slici 7.2., definirana. Vizualizirati ju možemo pomoću paraFoam naredbe u terminalu. Radi pojednostavljenja geometrije simulacija će biti provedena na 1/8 cilindra  $(45^{\circ})$ .

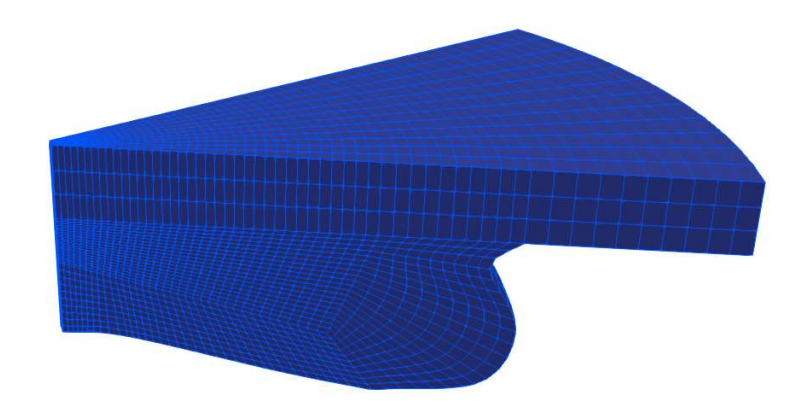

Slika 7.2. Proračunska mreža simulacije

## 7.2. Vrijeme i unos/izlaz podataka

Unutar controlDict datoteke (dodatak B), koja se nalazi u System direktoriju, definiramo parametre bitne za stvaranje baze podataka. [14]

Definiramo:

- vrijeme početka simulacije (startFrom startTime)
- vrijeme završetka simulacije (stopAt endTime)
- vremenski korak simulacije (deltaT)
- interval spremanja izlaznih podataka u datoteku (writeControl runTime– writeInterval)
- format datoteke spremljenih podataka (writeFormat)
- preciznost spremanja podataka (writePrecision)

## 7.3. Kemijske reakcije

Reakcije goriva u plinovitom stanju definirane su u chemkin direktoriju unutar datoteke chem.inp. Kada kapljice goriva uđu u domenu počinju isparavati. Heptan  $(C_7H_{16})$  zatim reagira sa kisikom tvoreći CO<sub>2</sub> i H<sub>2</sub>O, kao što je prikazano na slici 7.3.

```
ELEMENTS
   \overline{O}\mathsf{C}H
              N
                  AR
END
SPECIE
C7H16 02 N2 CO2 H2O
END
REACTIONS
 C7H16 + 1102= 7CO2 + 8H2O
                                                 5.00E+8 0.0 15780.0! 1
      FORD / C7H16
                         0.25 /FORD / 02 1.5 /
END
```
Slika 7.3. Sadržaj chem.inp datoteke

## 7.4. Ubrizgavanje goriva

Rubne uvjete za injektor možemo pronaći unutar constant direktorija u datoteci injectorProperties. Za potrebe simulacije pretpostaviti ćemo da injektor ima 8 rupica.

Definiramo:

- poziciju injektora unutar domene i smjer u kojem injektira
- promjer mlaznice injektora
- temperaturu i masu injektiranih čestica
- maseni udio sastojaka
- protok mase tijekom vremena

```
injectorType unitInjector; 
unitInjectorProps 
{ 
     position (5e3 0.0 0.0875); 
     direction (1 \t 0 \t -0.2);diameter 0.21e-3;
     cd 1;
     mass 5.516e-6 //=44.13/8 mg/giro;<br>temperature 353;temperature 353;<br>nParcels 1000;
     nParcels
     X 
      ( 
           1.0 
       ); 
     temperatureProfile 
           \left((-20 \ 353) (7 353) 
             ); 
     massFlowRateProfile 
\overline{a}(-20 0)(-18 1)<br>(6 1)
           (6 1)<br>(7 0)(7)
```
# 8. SIMULACIJA IZGARANJA

Simulaciju pokrećemo iz foldera u kojemu se nalaze 4 osnovna direktorija (constant, system, chemkin i -20). Za provođenje simulacije koristimo aplikaciju dieselEngineFoam dostupnu u foam-extend okruženju. Aplikaciju smo prilagodili za potrebe prikaza promjene kemijskih sastojaka tijekom procesa te preimenovali u mydieselEngineFoam (dodatak C).

Postupak simulacije:

- 1. Promjena u foam-extend-4.1. okruženje naredbom fe41 u terminalu.
- 2. Naredbom mydieselEngineFoam pokrećemo simulaciju.
- 3. Naredbom paraFoam pokrećemo ParaView te slijedi obrada i vizualizacija izlaznih podataka.
- 4. Nakon prikazivanja proračunske mreže, u sučelju ParaView-a odabiremo parametar čiju promjenu želimo pratiti. U ovom slučaju pratit ćemo promjenu temperature i tlaka tijekom kretanja koljenastog vratila između -20° i 40°.
- 5. Naredba foamToVTK pretvara podatke iz njihovog izvornog formata u VTK format koji služi za naknadnu obradu (post-processing) OpenFOAM slučaja.
- 6. Simulaciju ubrizgavanja goriva, heptana  $(C_7H_{16})$ , u cilindar prikazujemo naredbom paraview.
- 7. U ParaView-u prvo otvorimo simulaciju sagorijevanja a zatim i defaultCloud\_.vtk datoteku koja se nalazi unutar VTK – lagrangian – defaultCloud foldera.
- 8. Za prikaz kapljica to jest mlaza goriva odabiremo alat Glyph, gorivo  $C_7H_{16}$  te pod Glyph Type (za prikaz goriva u obliku kapljica) odabiremo opciju Sphere.
- 9. Kako bi ubrizgavanje goriva bilo vidljivo, mrežu možemo prikazati transparentnom postavljanjem filtera Opacity na vrijednosti manje od 1.

# 8.1. Promjena temperature za vrijeme procesa

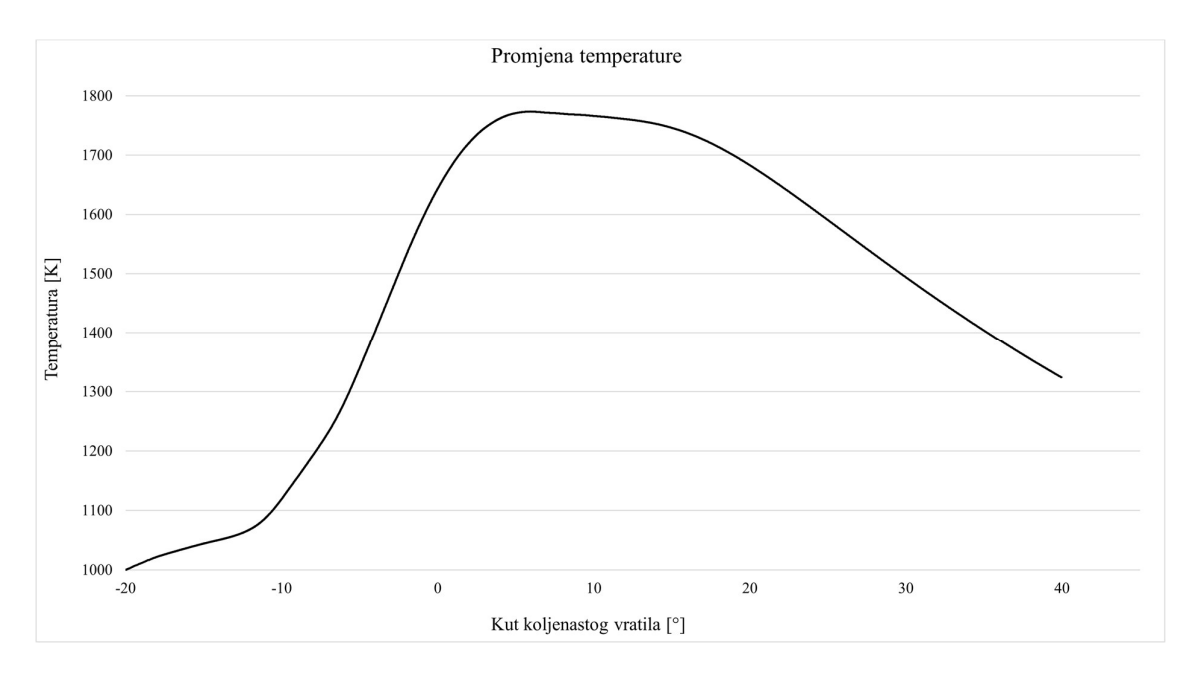

Promjena temperature tijekom procesa prikazana je na slici 8.1.

Slika 8.1. Promjena temperature

Slika 8.2. prikazuje temperaturu (1000 K) za kut koljenastog vratila (KV) od -20° netom prije početka kompresije i ubrizgavanja goriva.

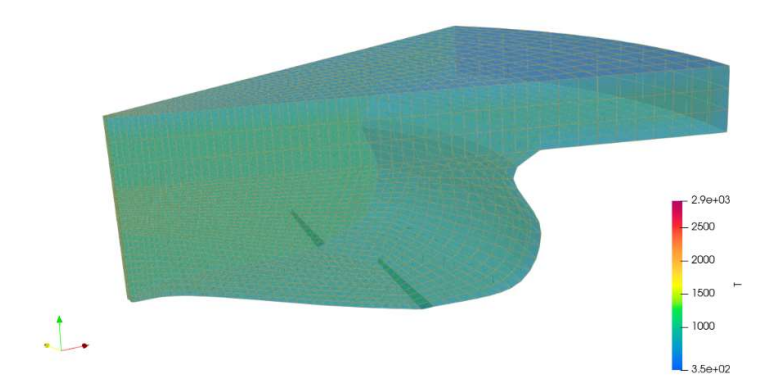

Slika 8.2. Temperatura za kut KV -20°

Slika 8.3. prikazuje početak naglog izgaranja gorive smjese. Tijekom izgaranja oslobađa se velika količina topline što uzrokuje naglo povećanje temperature i tlaka u cilindru.

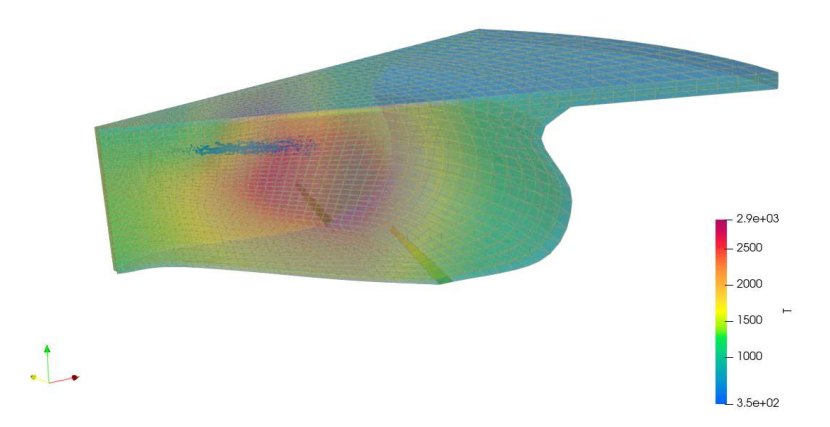

Slika 8.3. Temperatura za kut KV 0°

Slika 8.4 prikazuje izgaranje gorive smjese te postizanje maksimalne temperature tijekom procesa od ≈1774 K za kut koljenastog vratila od ≈ 6°.

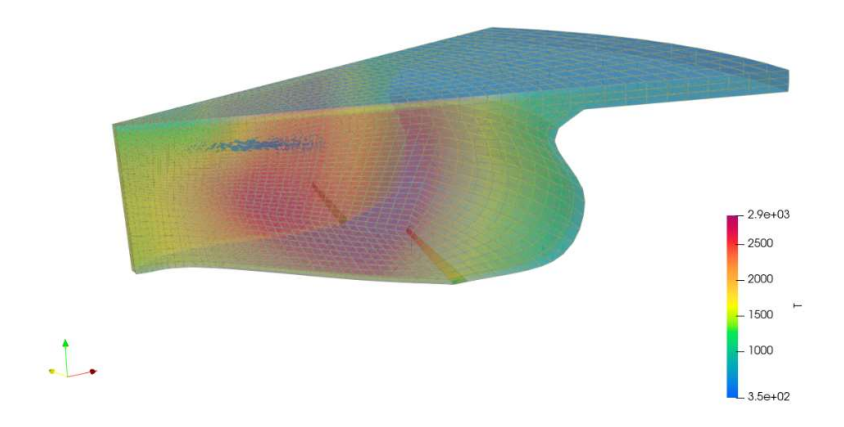

Slika 8.4. Maksimalna temperatura procesa za kut KV 6°

Nakon izgaranja gorive smjese klip se kreće od GMT prema DMT dok temperatura postupno pada što je prikazano na slikama 8.5. i 8.6.

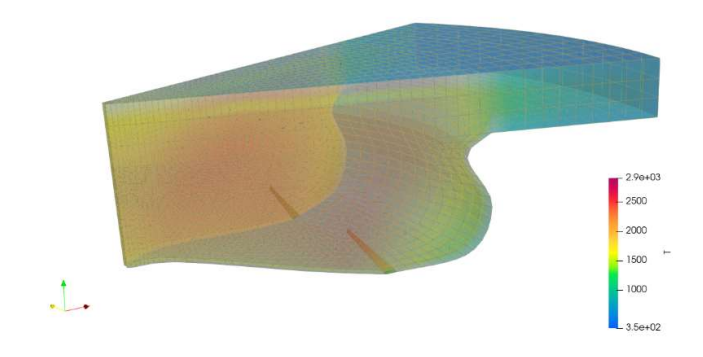

Slika 8.5. Temperatura za kut KV 20°

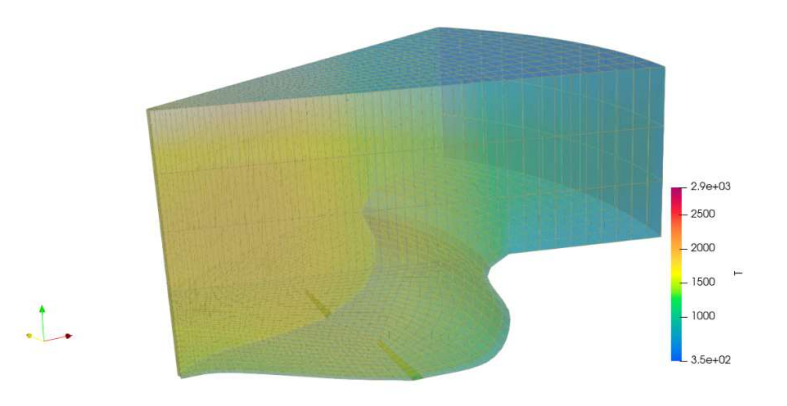

Slika 8.6. Temperatura za kut KV 40°

# 8.2. Promjena tlaka za vrijeme procesa

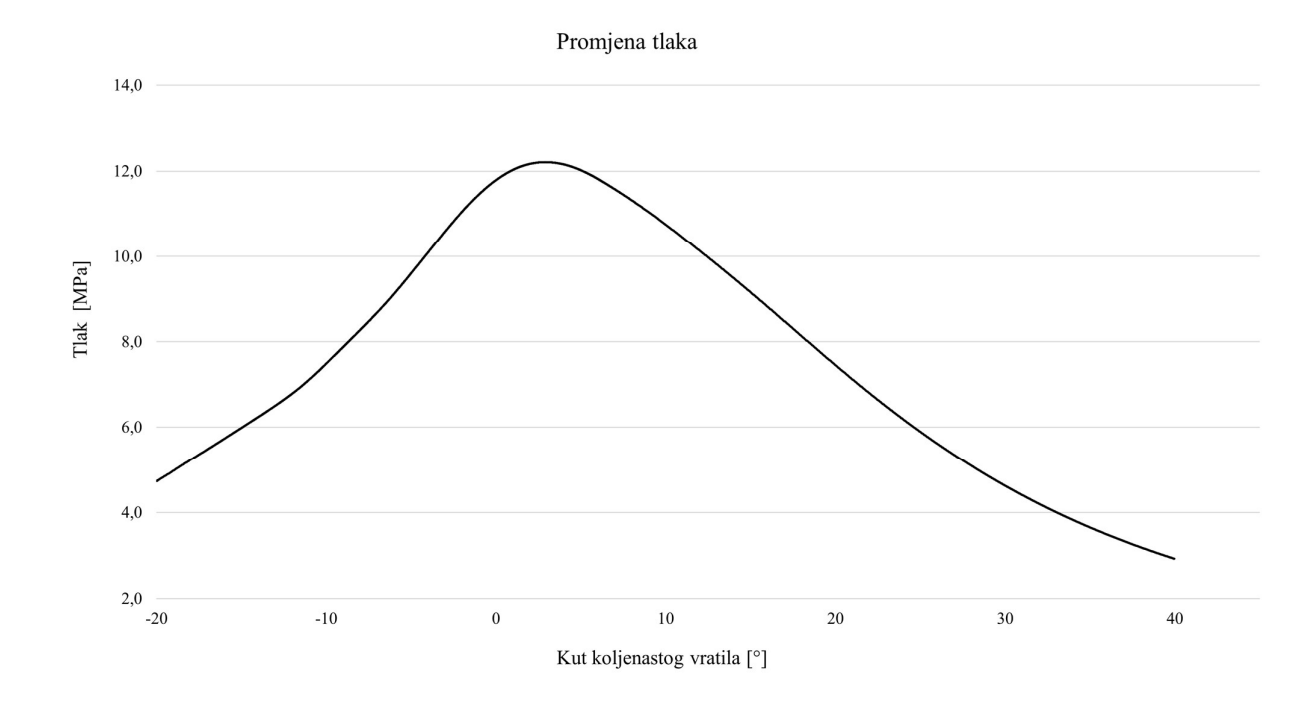

Promjenu tlaka tijekom procesa možemo vidjeti na slici 8.7.

Slika 8.7. Promjena tlaka

Za vrijeme kompresije klip se kreće prema GMT, komprimira plinove u cilindru radi čega im raste tlak. Sa dijagrama možemo i potvrditi da za vrijeme izgaranja dolazi do dovođenja velike količine topline a time i do naglog rasta tlaka u cilindru.

# 8.3. Promjena kemijskih sastojaka za vrijeme procesa

Na slici 8.8. prikazana je promjena koncentracija pojedinih kemijskih sastojaka u ovisnosti o kutu koljenastog vratila. Proces izgaranja koji ovdje promatramo podrazumijeva reakciju ugljikovodičnog goriva (C7H16) sa kisikom iz zraka. Kao produkte izgaranja možemo izdvojiti CO<sub>2</sub>, H<sub>2</sub>O, O<sub>2</sub> i N<sub>2</sub>.

U trenutku kada kut koljenastog vratila iznosi -20° koncentracija kisika  $(O_2)$  i dušika  $(N_2)$  u cilindru je najveća radi prethodnog usisa radne tvari – čistog zraka kroz usisni ventil. Možemo primjetiti da su vrijednosti koncentracija kroz proces u padu radi reakcije izgaranja (slika 8.8. i 8.11.).

Kemijsku reakciju opisujemo jednadžbom izgaranja (8.1.), kao što je i prethodno opisano u poglavlju 7.3.:

$$
C_7H_{16} + 11O_2 \to 7CO_2 + 8H_2O \tag{8.1.}
$$

Iz jednadžbe vidimo da heptan  $(C_7H_{16})$  reagira sa kisikom  $O_2$  iz zraka tvoreći CO<sub>2</sub> (slika 8.10.) i vodenu paru (H2O), pri tome je njihova koncentracija kroz proces u porastu.

Na visokim temperaturama izgaranja, dušik i kisik se spajaju u dušikov monoksid (NO). Kada se ovaj NO oslobodi u obliku ispušnih plinova, spaja se sa kisikom iz zraka i tvori dušikov dioksid  $(NO<sub>2</sub>)$  – glavnog uzročnika kiselih kiša.

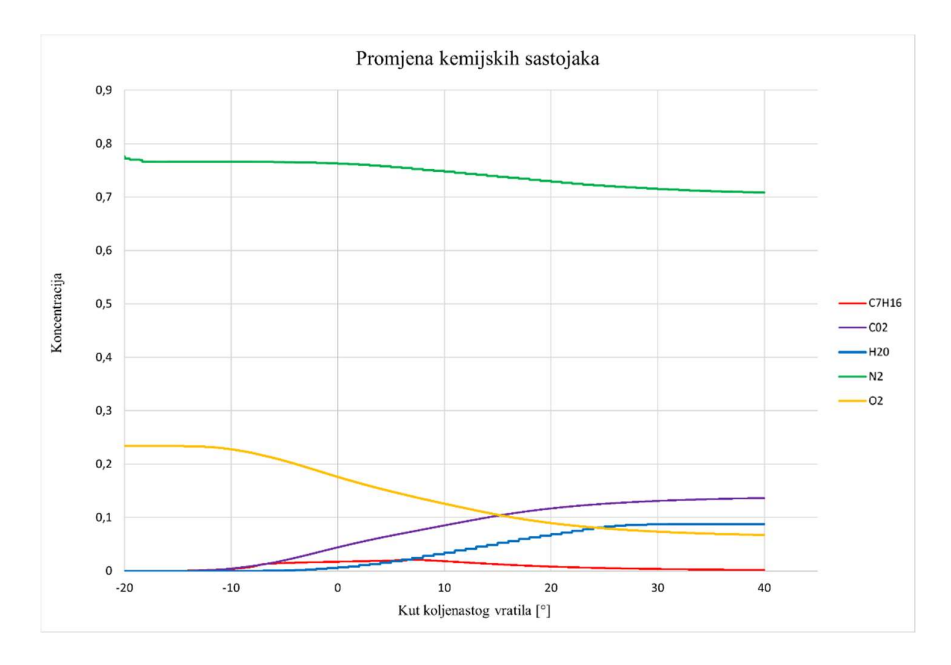

Slika 8.8. Promjena koncentracija kemijskih sastojaka

Slika 8.9. prikazuje promjenu koncentracije goriva - heptana u cilindru. U skladu sa definiranjem protoka mase tokom vremena u poglavlju 7.4., možemo vidjeti kako se koncentracija povećava sa početkom ubrizgavanja u vrući komprimirani zrak te naglo pada završetkom ubrizgavanja i izgaranjem.

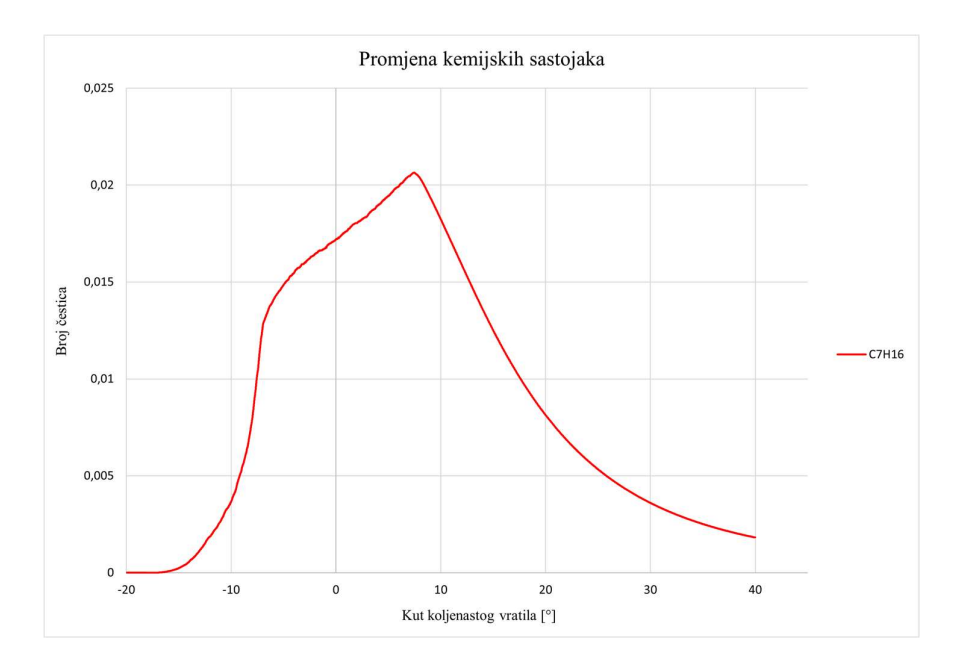

Slika 8.9. Promjena koncentracije C7H16

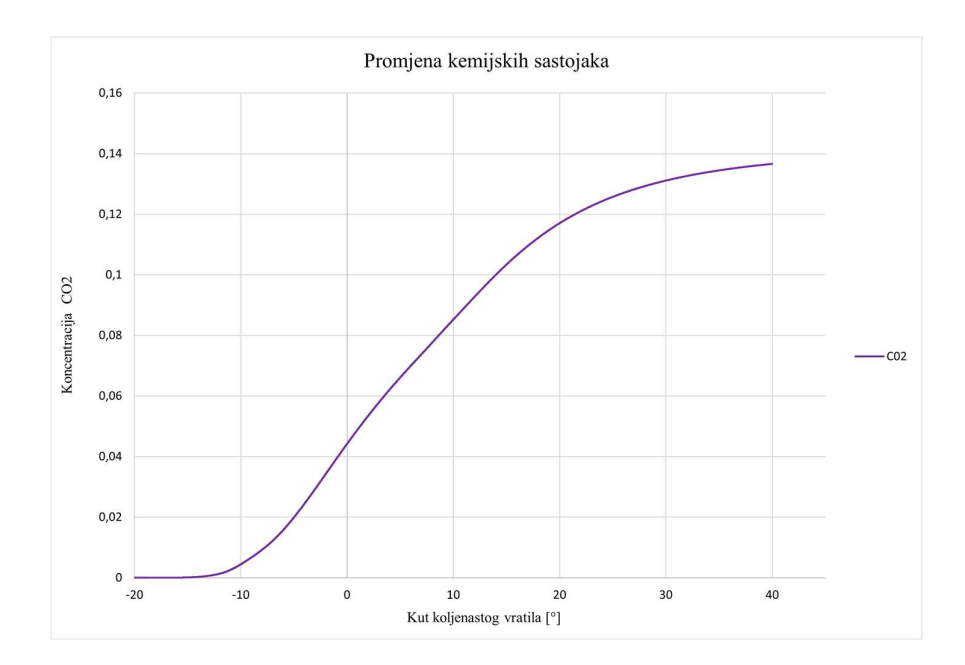

Slika 8.10. Promjena koncentracije CO<sub>2</sub>

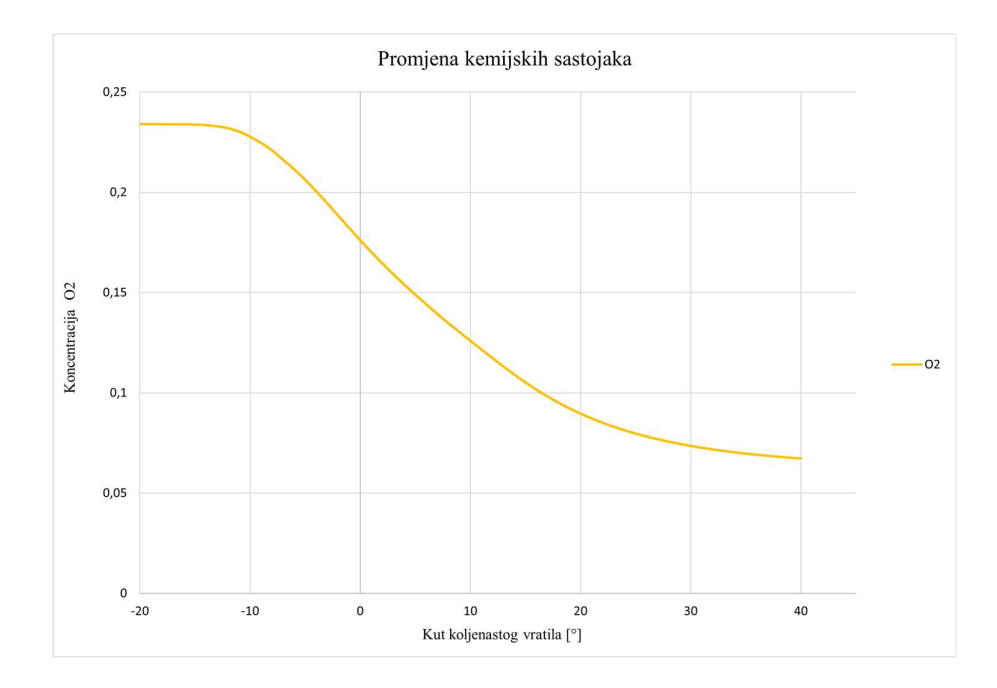

Slika 8.11. Promjena koncentracije  $O_2$ 

# 9. ZAKLJUČAK

Kroz ovaj rad opisan je osnovni princip rada dizelskih motora sa unutarnjim izgaranjem te je opisana važnost njegove pojave za razvoj gospodarstva, posebice za vrijeme industrijske revolucije kada je postupno zamijenio sve neefikasne načine transporta. Navedene su i negativne strane njihove uporabe u vidu emisija štetnih plinova i čestica koje snažno utječu na globalno zatopljenje, uzrokuju zagađenje okoliša te ostavljaju posljedice na zdravlje ljudi. Dalje je u radu simulirano i analizirano izgaranje u dizelskom VW 1.9 TDI motoru. Simulacija je provedena u OpenFOAM softveru korištenjem dieselEngineFoam rješavača. U radu je opisan postupak instalacije softvera na Windows operativni sustav, opisana je priprema aplikacije i ulaznih datoteka te postupak vizualizacije rezultata simulacije. Kroz simulaciju smo pratili promjenu temperature, tlaka i kemijskih sastojaka za vrijeme trajanja procesa. Računalna dinamika fluida (CFD) može se koristiti za razne faze dizajna i optimizacije motora u svrhu poboljšanja njegovih performansi a OpenFOAM softver pokazao se prikladnim za analizu podataka i njihovu vizualizaciju. Prednost korištenja softvera je u njegovoj dostupnosti, velikom broju aplikacija koje je moguće prilagoditi te se time smanjuje nužnosti za skupim eksperimenalnim ispitivanjima.

# REFERENCE

[1] Nastavni materijali iz kolegija Toplinski strojevi i uređaji: ''Klipni motori s unutarnjim izgaranjem'',

[2] Jääskeläinen, H.: ''Early History of the Diesel Engine'', s Interneta, https://dieselnet.com/tech/diesel\_history.php, 12. kolovoza 2022.

[3] s Interneta, https://dieselpro.com/blog/the-history-of-the-diesel-engine/ , 6. lipnja 2022.

[4] s Interneta, https://rudolfdieselinformation.weebly.com/, 10. srpnja 2022.

[5] Rudolf Diesel Internal-Combustion Engine, https://lemelson.mit.edu/resources/rudolfdiesel , 10. srpnja 2022.

[6] Smil, V. (2007), ''The two prime movers of globalization: History and impact of diesel engines and gas turbines'', Journal of Global History, 2(3), 373-394. doi:10.1017/S1740022807002331, s Interneta, 11. srpnja 2022

[7] s Interneta, https://www.citroenorigins.com.eg/en-eg/cars/rosalie , 11. srpnja 2022.

[8] Gundmalm, S. (2009), "CFD modeling of a four stroke S.I. engine for motorcycle application.", s Interneta, https://www.semanticscholar.org/paper/CFD-modeling-of-a-fourstroke-S.I.-engine-for-Gundmalm/f27f8019ca68f26d73a07870e7a740c622638cb2 ,15. srpnja 2022.

[9] Šagi, G., Tomić, R. i Ilinčić, P. (2009), ''Razvoj propisa o dopuštenim emisijama štetnih tvari iz motora s unutarnjim izgaranjem'', Goriva i maziva, 48 (2), 159-173. s Interneta, https://hrcak.srce.hr/40834 , 25. srpanj 2022.

[10] Euro standards, s Interneta, https://www.acea.auto/fact/euro-standards/, 25. srpanj 2022.

[11] Jong W., van der Linde V. (2022), "Clean diesel and dirty scandal: The echo of Volkswagen's dieselgate in an intra-industry setting'', Public Relations Review, Volume 48, Issue 1, 102146, ISSN 0363-8111, s Interneta, https://doi.org/10.1016/j.pubrev.2022.102146 , 25. srpanj 2022

[12] Robertson J. (2017), "The danger of Dieselgate: how Volkswagen's diesel scandal critically damaged the wider market", Annals in Social Responsibility, https://doi.org/10.1108/ASR-10-2017-0010 , 25. srpanj 2022

[13] OpenFOAM User Guide, s Interneta, https://www.openfoam.com/documentation/userguide , 6. srpanj 2022.

[14] OpenFOAM v10 User Guide, s Interneta, https://doc.cfd.direct/openfoam/user-guidev10/, 6. srpanj 2022.

[15] Marzouk, Elsayed & Osman, Mohsen. (2013). Investigating Diesel Engine Performance and Emissions Using CFD. Energy and Power Engineering. 05. 171-180. 10.4236/epe.2013.52017.

[16] Computational Fluid Dynamics, s Interneta, https://cfd.direct/openfoam/computationalfluid-dynamics/ , 6. srpanj 2022.

[17] CFD Simulation, s Interneta, https://www.plm.automation.siemens.com/global/en/ourstory/glossary/cfd-simulation/67873 , 6. srpanj 2022.

[18] Senčić, T. (2010), ''Analysis of Soot and NOx Emissions Reduction Possibilities on Modern Low Speed, Two-Stroke, Diesel Engines''. Strojarstvo, 52 (5), 525-533. Preuzeto s https://hrcak.srce.hr/66560, 8. srpanj 2022.

[19] ParaView User's Guide, s Interneta, https://docs.paraview.org/en/latest/index.html, 8. srpanj 2022.

[20] OpenFOAM for Windows, s Interneta, https://openfoam.org/download/windows/ , 1. veljače 2022.

[21] Installation/Linux/foam-extend-4.1, s Interneta, https://openfoamwiki.net/index.php/Installation/Linux/foam-extend-4.1 , 19. kolovoz 2022.

[22] Volkswagen Golf 5 1.9 TDI 105 Specs, s Interneta, https://www.ultimatespecs.com/carspecs/Volkswagen/1259/Volkswagen-Golf-5-19-TDI-105.html , 15. veljače 2022.

[23] ENGINE VOLKSWAGEN GOLF V 1.9 TDI 105 PS BLS, s Interneta, https://eetengines.com/shop/volkswagen-motor-volkswagen-golf-v-1-9-tdi-105-pk-bls/ , 15. veljače 2022.

# SIMULACIJA IZGARANJA U DIZELSKOM MOTORU POMOĆU OPENFOAM SOFTVERA

# Sažetak:

U uvodnom dijelu opisan je rad dizelskih motora, njihova važnost za gospodarstvo ali i problema koje uzrokuju.

Povrh toga opisana je instalacija OpenFOAM softvera na Windows operativni sustav, te je na primjeru Volkswagen motora izrađena simulacija izgaranja bazirana na računalnoj dinamici fluida. Opisana je i priprema aplikacije za simulaciju te je prikazana analiza promjene temperature, tlaka i kemijskih sastojaka tijekom procesa.

Ključne riječi: Dizelski motor, simulacija izgaranja, OpenFOAM

# OPENFOAM DIESEL ENGINE COMBUSTION SIMULATION

#### Abstract:

The introductory part describes the working principle of diesel engines, their importance for the economy and the problems they cause.

Moreover, the installation process of OpenFOAM software on Windows operating system is described and a combustion simulation based on Computational Fluid Dynamics is made using the example of a Volkswagen engine. The preparation of the application behind the simulation and the analysis in changes of temperature, pressure and chemical ingredients during the process is presented and described as well.

Key words: Diesel engine, combustion simulation, OpenFOAM

# DODACI

#### Dodatak A: blockMeshDict datoteka

```
/** 
| ========= | | 
| \ / F ield | OpenFOAM: The Open Source CFD Toolbox | 
| \ / O peration | Version: 1.0 | 
| \ / A nd | Web: http://www.openfoam.org |
|\hspace{.1cm} \setminus \hspace{.1cm} \setminus \hspace{.1cm} \blacksquare M anipulation |\hspace{.1cm} \setminus \hspace{.1cm} \square**/ 
FoamFile 
{ 
version 2.0;
format ascii;
    root ; 
   case ;
    instance ; 
   local ; 
   class dictionary; 
   object blockMeshDict; 
} 
// * * * * * * * * * * * * * * * * * * * * * * * * * * * * * * * * * * * * * // 
convertToMeters 0.001; 
vertices 
( 
(0.734484 - 0.304233 - 14) //0
(22.1731 - 9.1844 - 19) //1
(22.1731 \t 9.1844 \t -19) //2
(0.734484 \quad 0.304233 \quad -14) //3
(0.734484 - 0.304233 0) //4
(24.9447 -10.3325 0) //5
(36.7242 -15.2117 0) //6
(36.7242 15.2117 0) //7 
(24.9447 10.3325 0) //8 
(0.734484 0.304233 0) //9 
(0.734484 - 0.304233 100) //10
(24.9447 -10.3325 100) //11
(36.7242 -15.2117 100) //12
(36.7242 15.2117 100) //13 
(24.9447 10.3325 100) //14 
(0.734484 0.304233 100) //15 
(15.5212 -6.42908 -13.3) //16
(15.5212 \t 6.42908 \t -13.3) //17
(17.4613 -7.23272 0) //18
(17.4613 7.23272 0) //19 
(17.4613 -7.23272 100) //20
(17.4613 7.23272 100) //21 
(0.734484 - 0.304233 - 7) //22
(0.734484 \quad 0.304233 \quad -7) //23
); 
blocks 
\left(hex (0 1 2 3 22 16 17 23) (10 25 6) simpleGrading (1 1 1) 
hex (22 16 17 23 4 18 19 9) (10 25 14) simpleGrading (1 1 1) 
hex (16 1 2 17 18 5 8 19) (6 25 14) simpleGrading (1 1 1) 
hex (4 18 19 9 10 20 21 15) (10 25 10) simpleGrading (1 1 1) 
hex (18 5 8 19 20 11 14 21) (6 25 10) simpleGrading (1 1 1) 
hex (5 6 7 8 11 12 13 14) (16 25 10) simpleGrading (1 1 1) 
); 
edges 
(
```
arc  $0 \quad 3 \quad (0.795 \quad 0 \quad -14)$ 

```
arc 1 \t2 \t(24 \t0 \t -19)arc 4 9 (0.795 0 0) 
arc 5 8 (27 0 0) 
arc 6 \t7 \t(39.75 \t0 \t0)arc 10 15 (0.795 0 100) 
arc 11 14 (27 0 100) 
arc 12 13 (39.75 0 100) 
arc 22 23 (0.795 \t 0 \t -7)arc 16 \t17 \t(16.8 \t0 \t -13.3)arc 18 19 (18.9 0 0) 
arc 20 21 (18.9 0 100) 
spline 0 1 ((4.6194 - 1.91342 - 14) (9.2388 - 3.82683 - 18) (16.6298 - 6.8883 - 19) )
spline 3 2( (4.6194 1.91342 -14) (9.2388 3.82683 -18) (16.6298 6.8883 -19) )
spline 1 5( (25.8686 -10.7151 -11) )
spline 2 8( (25.8686 10.7151 -11) )
); 
patches 
\left(wall 
piston 
 ( 
( 0 1 2 3) 
( 1 2 8 5) 
(5 6 7 8) 
\lambdawall 
liner 
\left(( 6 12 13 7) 
) 
wall 
cylinderHead 
\left(( 10 20 21 15) 
( 20 11 14 21) 
( 11 12 13 14) 
\lambdasymmetryPlane 
symmetryFaces 
(( 0 22 23 3) 
( 22 4 9 23) 
( 4 10 15 9) 
) 
cyclic 
frontAndBack 
(( 0 1 16 22) 
( 22 16 18 4) 
( 16 1 5 18 ) 
( 4 18 20 10) 
( 18 5 11 20) 
( 5 6 12 11) 
( 3 2 17 23) 
( 23 17 19 9) 
( 17 2 8 19) 
( 9 19 21 15) 
( 19 8 14 21) 
( 8 7 13 14) 
) 
); 
mergePatchPairs ();<br>// *****************
                       // ***************************************************************//
```
#### Dodatak B: controlDict datoteka

```
/**\ 
| ========= | | 
| \\ / F ield | OpenFOAM: The Open Source CFD Toolbox | 
| \\ / O peration | Version: 1.0 | 
| \\ / A nd | Web: http://www.openfoam.org | 
|\hspace{.1cm} \setminus \setminus \hspace{.1cm} \setminus \hspace{.1cm} \hspace{.1cm} \hspace{.1cm} M anipulation |\hspace{.1cm} \setminus \setminus \hspace{.1cm} \setminus \hspace{.1cm} \hspace{.1cm} \hspace{.1cm} \hspace{.1cm} \hspace{.1cm} \hspace{.1cm} \hspace{.1cm} \hspace{.1cm} \hspace{.1cm} \hspace{.1cm} \hspace{.1cm} \hspace{.1cm} \hspace{.1cm} \hspace{.1cm} \hspace{.1cm} \hspace{.1cm} \\**/ 
FoamFile 
{ 
   version 2.0;<br>format ascii;
   format
   root "";<br>case "";
   case "";<br>instance "";
   instance "";<br>local "";
   local
 class dictionary; 
 object controlDict; 
} 
// * * * * * * * * * * * * * * * * * * * * * * * * * * * * * * * * * * * * * // 
applicationClass engineFoam; 
startFrom latestTime;//startTime;
startTime -180;
stopAt endTime;
endTime 40;
deltaT 0.1;
writeControl runTime; 
writeInterval 1;
cycleWrite 0; 
writeFormat ascii; 
writePrecision 6; 
writeCompression uncompressed; 
timeFormat general;
timePrecision 6; 
runTimeModifiable yes; 
adjustTimeStep on; 
maxCo 0.1; 
maxDeltaT 0.1; 
// ************************************************************************* //
```
Dodatak C: mydieselEngineFoam

/\*\*\ ========= | \\ / F ield | foamextend: Open Source CFD \\ / O peration | Version: 4.1 \\ / A nd | Web: http://www.foamextend.org \\/ M anipulation | For copyright notice see file Copyright License This file is part of foam-extend. foamextend is free software: you can redistribute it and/or modify it under the terms of the GNU General Public License as published by the Free Software Foundation, either version 3 of the License, or (at your option) any later version. foamextend is distributed in the hope that it will be useful, but WITHOUT ANY WARRANTY; without even the implied warranty of MERCHANTABILITY or FITNESS FOR A PARTICULAR PURPOSE. See the GNU General Public License for more details. You should have received a copy of the GNU General Public License along with foam-extend. If not, see <http://www.gnu.org/licenses/>. Application dieselEngineFoam Description Solver for diesel engine spray and combustion. \\*\*/ #include "fvCFD.H" #include "engineTime.H" #include "engineMesh.H" #include "hCombustionThermo.H" #include "turbulenceModel.H" #include "spray.H" #include "psiChemistryModel.H" #include "chemistrySolver.H" #include "multivariateScheme.H" #include "Switch.H" #include "OFstream.H" #include "volPointInterpolation.H" #include "thermoPhysicsTypes.H" #include "pimpleControl.H" // \* \* \* \* \* \* \* \* \* \* \* \* \* \* \* \* \* \* \* \* \* \* \* \* \* \* \* \* \* \* \* \* \* \* \* \* \* // int main(int argc, char \*argv[]) { # include "setRootCase.H" # include "createEngineTime.H" # include "createEngineMesh.H" pimpleControl pimple(mesh); # include "createFields.H" # include "readGravitationalAcceleration.H" # include "readCombustionProperties.H" # include "createSpray.H" # include "initContinuityErrs.H" # include "createTimeControls.H" # include "readEngineTimeControls.H" # include "compressibleCourantNo.H" include "setInitialDeltaT.H" include "startSummary.H"

```
# include "createDieselOutput.H" 
// * * * * * * * * * * * * * * * * * * * * * * * * * * * * * * * * * * * * * // 
     Info<< "\nStarting time loop\n" << endl; 
     while (runTime.run()) 
\begin{matrix} & & & \{ \\ & & & & \{ \\ & & & & \end{matrix}include "readEngineTimeControls.H"
# include "compressibleCourantNo.H" 
# include "setDeltaT.H" 
         runTime++; 
        Info<< "Crank angle = " << runTime.theta() << " CA-deg" << endl;
         mesh.move(); 
         dieselSpray.evolve(); 
         Info<< "Solving chemistry" << endl; 
         chemistry.solve 
\overline{\phantom{a}}runTime.value() - runTime.deltaT().value(),
             runTime.deltaT().value() 
         ); 
         // turbulent time scale 
         { 
             volScalarField tk = 
                Cmix*sqrt(turbulence->muEff()/rho/turbulence->epsilon());
            volScalarField tc = chemistry.tc();
             //Chalmers PaSR model 
            kappa = (runTime.deltaT() + tc)/(runTime.deltaT() + tc + tk); } 
        chemistrySh = kappa*chemistry.sh() ();
# include "rhoEqn.H"<br># include "UEqn.H"
        include "UEqn.H"
         while (pimple.loop()) 
         { 
# include "YEqn.H" 
            include "hsEqn.H"
            // --- PISO loop
             while (pimple.correct()) 
 { 
# include "pEqn.H" 
 } 
         } 
         turbulence>correct(); 
# include "logSummary.H" 
# include "spraySummary.H" 
# include "writeDieselOutput.H" 
         rho = thermo.rho(); 
         if (runTime.write()) 
         { 
        chemistry.dQ()().write();<br>}
 }
```

```
 Info<< "ExecutionTime = " << runTime.elapsedCpuTime() << " s" 
 << " ClockTime = " << runTime.elapsedClockTime() << " s" 
            << nl << endl; 
    } 
    Info<< "End\n" << endl; 
    return 0; 
} 
// ************************************************************************* //
```